# **ЛАБОРАТОРНЫЙ СТЕНД ДЛЯ ИССЛЕДОВАНИЯ СИСТЕМЫ ПЛАВНОГО ПУСКА АСИНХРОННОГО ДВИГАТЕЛЯ НА БАЗЕ УСТРОЙСТВА Altistart\_48\_ATS48D17Q**

### **Березняк В.В., студент; Чекавский Г.С., доц., к.т.н.**

*(ГВУЗ «Донецкий национальный технический университет», г. Донецк, Украина)*

Реализация плавного пуска, как известно, необходима для того, чтобы обеспечить разгона асинхронного двигателя (АД) с заданным значением тока, существенно меньшем, чем при прямом (неконтролируемом) пуске. Это позволяет также предотвратить преждевременный выход из строя АД и приводимых в движение механизмов, увеличить ресурс коммутационной аппаратуры, обеспечить возможность управления электроприводом с использованием современных средств автоматизации. Кроме того, применение современных устройств плавного пуска (УПП) позволяет снизить потребляемую активную мощность, существенно снизить потребление реактивной мощности, снизить уровень шума, уменьшить вибрацию электродвигателя. Традиционной областью использования УПП являются конвейеры, центробежные насосы, подъемники и подобные механизмы.

Комплектные УПП широко представлены на рынке электротехнической продукции, имеют относительно невысокую стоимость и традиционно применяются для привода механизмов, требующих мягкого пуска, но не требующие регулирования скорости. Умения проводить подключение, настройку и эксплуатацию УПП входит в набор навыков, которыми должен владеть инженер-электромеханик.

**Цель работы – разработать экспериментальный стенд для исследования системы** плавного пуска АД на базе устройства Altistart-48 (рис.1) фирмы Schneider Electric [1]. Место установки стенда – кафедра «Электропривод и автоматизация промышленных установок» (ЭАПУ) ДонНТУ, лаборатория систем управления электроприводами.

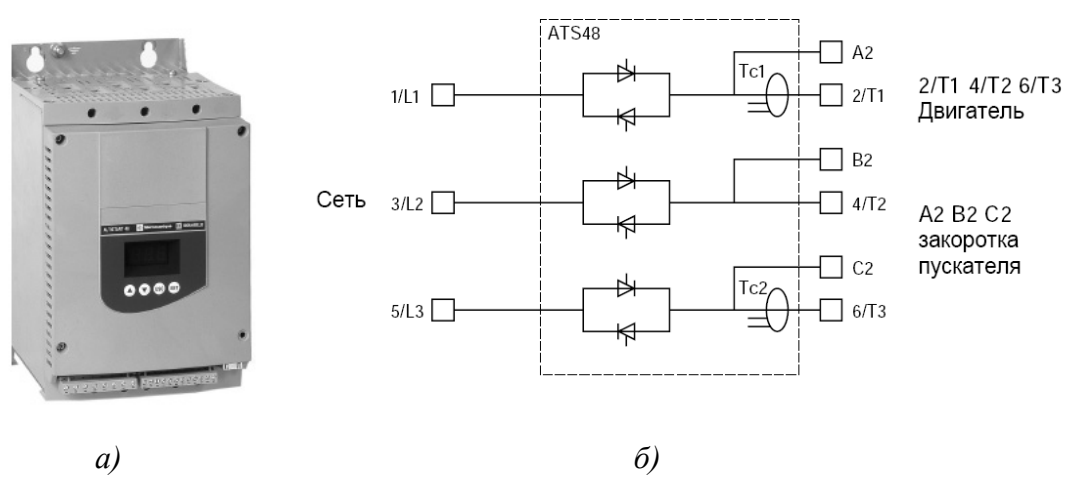

Рисунок 1 – Устройство плавного пуска Altistart-48: *а* – внешний вид; *б* – общая схема подключения.

Тип системы плавного пуска, принятой к установке – Altistart\_48\_ATS48D17Q (17А, 170-460В). [Устройство плавного пуска в](http://softstart.uaprom.net/a6598-plavnye-puskateli-klassifikatsiya.html)о время разгона постепенно увеличивает среднее значение подводимого к двигателю напряжения с помощью фазового управления, обеспечивает переключение на сеть при достижении рабочей скорости, а также реализует три вида торможения: управляемое замедление, динамическое торможение и выбегом. Пусковой ток АД ограничивают, как правило, на уровне, в 2-3 раза превышающем номинальное значение.

В состав устройства Altistart\_48\_ATS48D17Q входят силовой блок с встречнопараллельно включенными тиристорами (рис.1*б*) и параметрируемый блок регулирования.

В качестве одного из важных требований к стенду на основе УПП было обеспечение связи с персональным компьютером, для чего использован последовательный многоточечный интерфейс RS 485 в устройстве Altistart\_48\_ATS48D17Q, поддерживающий связь по протоколу Modbus. Специальное программное обеспечение PowerSuite предоставляет широкий набор возможностей, в частности, визуализация коммуникационных параметров, сравнение и редактирование настроек, вывод и сортировка параметров устройства, вывод численных значений отдельных параметров АД (сos φ, температура, ток, время работы, активная мощность, момент АД), вывод сообщений, информирующих о текущем режиме работы.

В качестве приводимых во вращение двигателей рассматриваются трехфазные АД:

• АИР100S2 номинальной мощностью 4,5 кВт (~380 В, 50 Гц, 1440 об/мин, 14 А);

• АИР80В4/2У3 мощностью 1,5 кВт/2,2 кВт (380 В, 50 Гц, 1410/2760 об/мин, 3,8А/4,6А)

Подключение двигателей в стенде может быть выполнено поочередно (в зависимости от исследуемых функций УПП) либо каскадно (последовательно) с использованием соответствующих схем подключения УПП и АД.

Двигатель АИР100S2 имеет мощность, соизмеримую с мощностью УПП, поэтому при приведении во вращения такого двигателя доступен наиболее полный набор функций УПП, связанных с контролем параметров режима работы. Двигатель АИР80В4/2У3 позволяет использовать весьма ограниченный набор функций, управление этим двигателем организовано с целью сравнения плавного пуска АД с использованием УПП со ступенчатым способом пуска АД (рассмотрение этой опции стенда здесь не выполняется).

При разработке принципиальной схемы стенда с реализацией основных функций УПП были использованы схемы включения обмоток АД, показанные на рис.2.

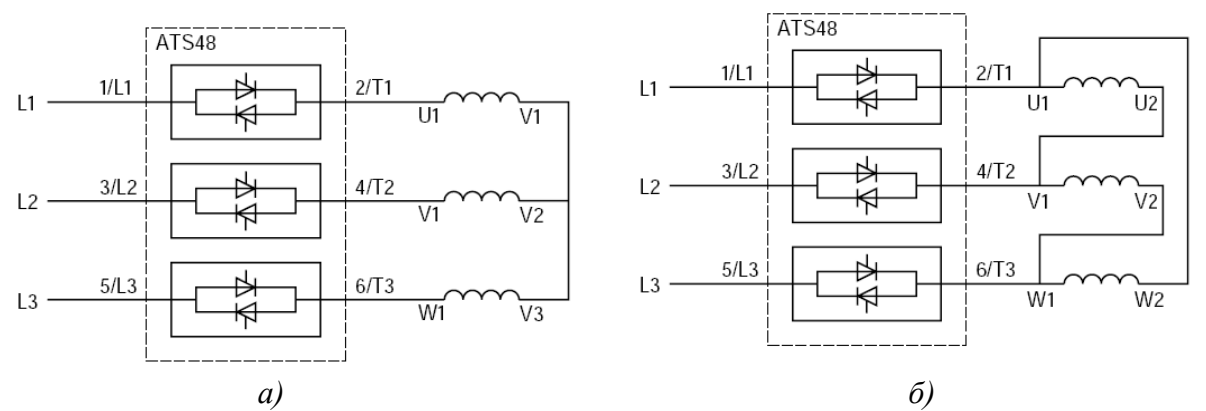

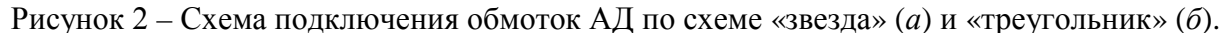

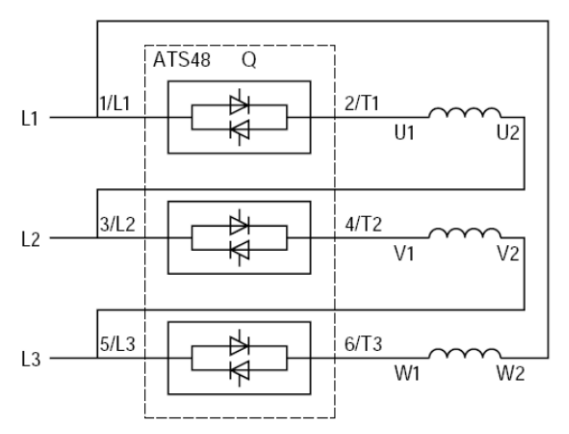

Рисунок 3 - Соединение обмоток АД треугольником с включением УПП последовательно с обмотками двигателя.

Схема рис.2*а* использована для подключения двигателя АИР100S2, схема 2*б* может быть использована для подключения обмотки высокой скорости двигателя АИР80В4/2У3.

Обратим также внимание на возможность реализации схемы плавного пуска (рис.3) двигателя мощностью, несколько превышающей паспортную мощность УПП (до 1,73 раза). Применение такой схемы пуска допустимо, если имеется доступ к началам и концам обмоток статора АД; при этом остановку АД следует предполагать выбегом, а функции каскадного пуска и предварительного нагрева не использовать.

Реализация в стенде каскадной схемы пуска двух указанных двигателей с помощью одного устройства Altistart\_48\_ATS48D17Q, показанной на рис.4, с контролем работы каждого из двигателей также представляет интерес. Данная схема может быть рекомендована к использованию для плавного пуска двигателей, которые не требуют частых пусков, например, для АД привода центробежного насоса на насосных станциях.

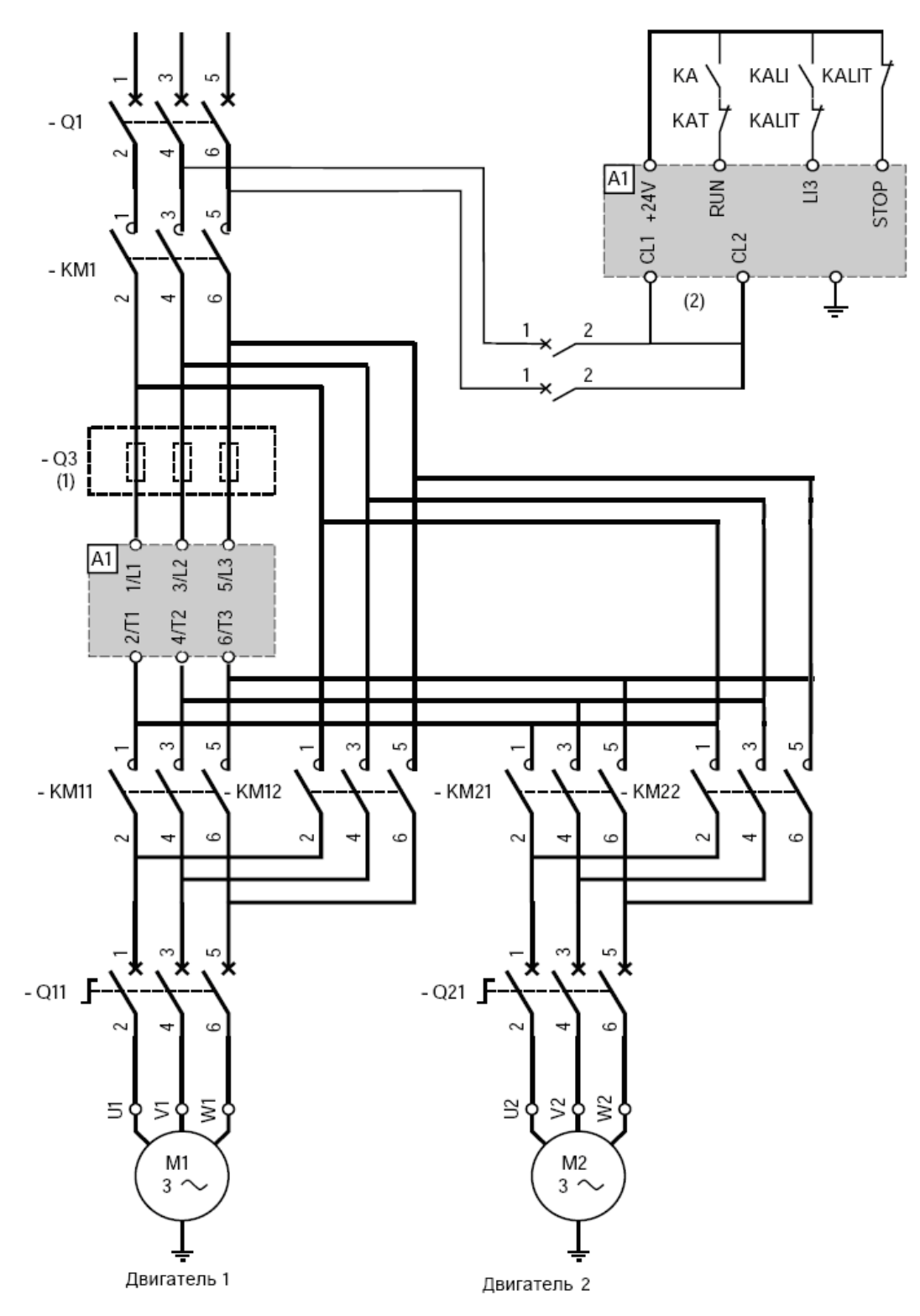

Рисунок 4 – Каскадный пуск и остановка нескольких двигателей одним устройством Altistart.

Для выполнения подключения управляющих сигналов УПП, получения дискретной и аналоговой информации о состоянии УПП используется клеммник устройства Altistart\_48\_ATS48D17Q (рис.5), который вынесен на переднюю панель стенда.

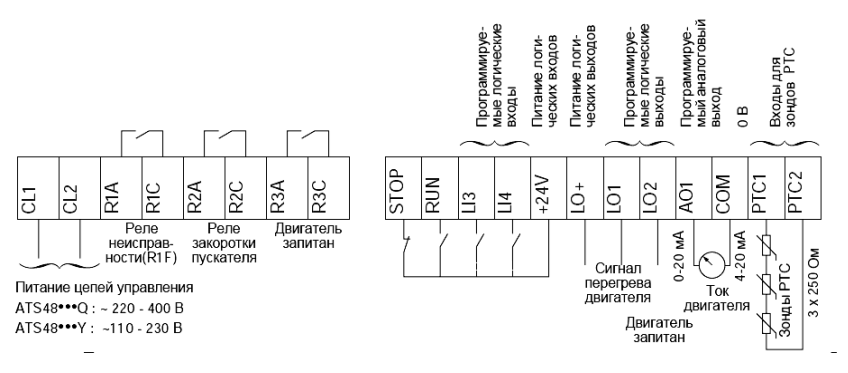

Рисунок 5 – Клеммник управления

Разработанный стенд предназначен для проведения лабораторного практикума в учебном процессе по кафедре ЭАПУ, а также имеет перспективу к расширению для выполнения научно-исследовательской работы.

Перечень ссылок

1. Устройство плавного пуска Altistart 48. Руководство по эксплуатации. – Schneider Electric.

УДК 621.446

# **ПЕРЕХОДНЫЕ ПРОЦЕССЫ В ЦЕПИ С ЁМКОСТЬЮ И НЕЛИНЕЙНЫМ РЕЗИСТИВНЫМ ЭЛЕМЕНТОМ**

#### **Смирнов В.А., студент; Фёдоров М.М., проф., д.т.н.**

*(ГВУЗ «Донецкий национальный технический университет», г. Донецк, Украина)*

Особенности переходных процессов в цепи с ёмкостью и нелинейным резистивным элементом рассмотрим на примере подключения этой цепи к источнику постоянного напряжения (рис.1)

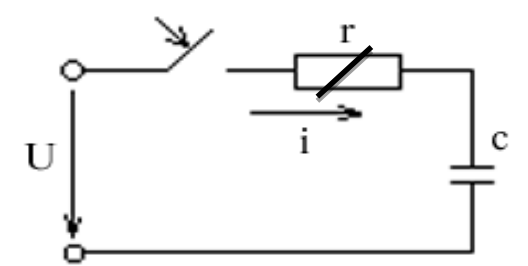

Рисунок 1 – Подключение цепи RС с нелинейным резистором к источнику постоянного напряжения

ВАХ н.с. 1 и 2 на начальных этапах имеют повышенное сопротивление, которое постепенно падает до 100 Ом, а н.с. 3 и 4 наоборот – пониженное сопротивление, которое повышается до 100 Ом.

На первом этапе аппроксимируем ВАХ полиномом девятой степени (1). Получены аналитические выражения, описывающие каждую кривую.

$$
U(I) = b_1 x^9 + b_2 x^8 + b_3 x^7 + b_4 x^6 + b_5 x^5 + b_6 x^4 + b_7 x^3 + b_8 x^2 + b_9 x + b_{10}
$$
 (1)

Нелинейные сопротивления (н.с.) заданы вольтамперной характеристикой (ВАХ) (рис. 2)

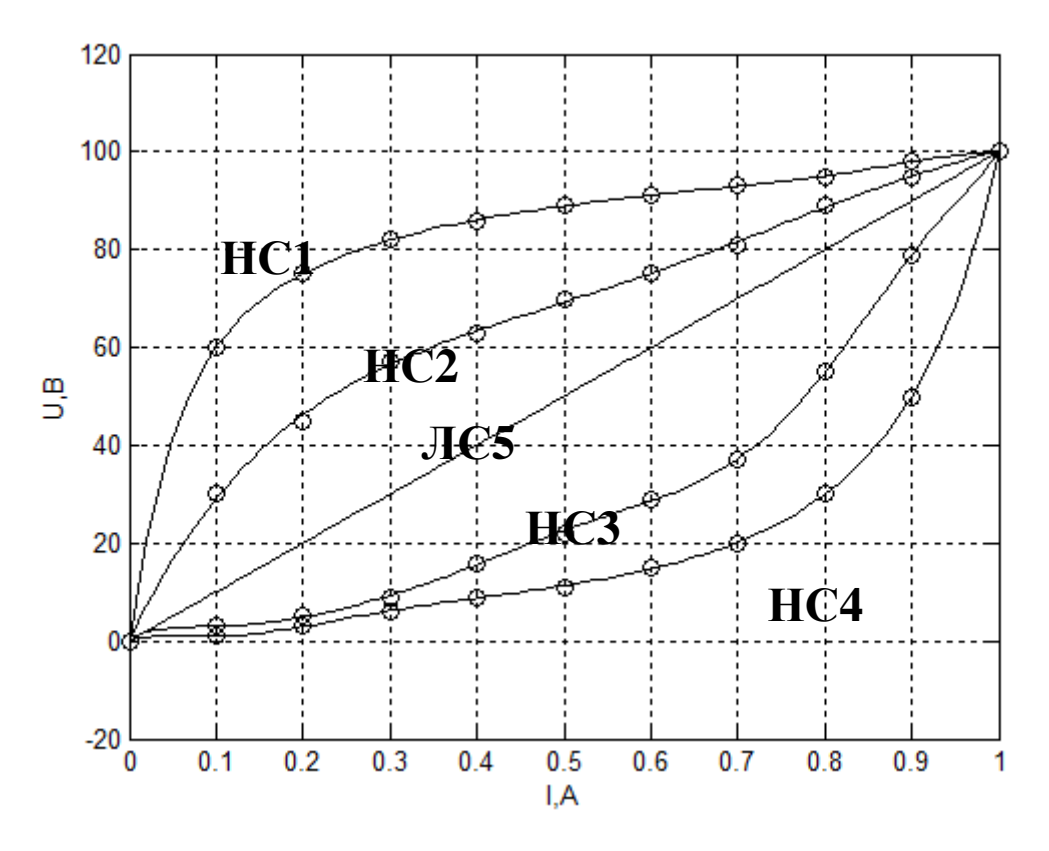

Рисунок 2 – ВАХ нелинейных элементов

Коэффициенты полиномов приведены в таблице 1.

Таблица 1 – Значение коэффициентов аппроксимирующего полинома

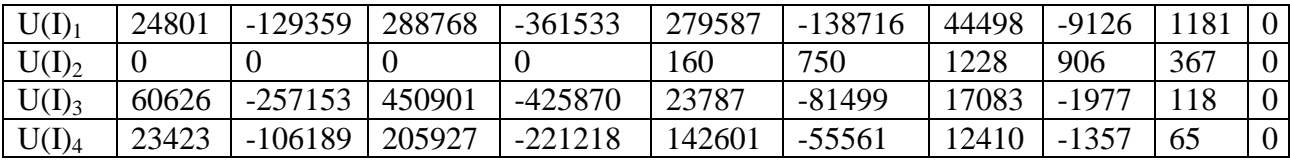

Переходные процессы в цепи RС описаны уравнением (2).

$$
u = ir + u_e = cr\frac{du_c}{dt} + u_e
$$
 (2)

Расчёт переходных процессов осуществляется численным методом, согласно которому напряжение в момент времени  $t_k$  определяется формулой (3):

$$
u_{k+1} = u_{ck} + \Delta u_{ck},\tag{3}
$$

где:  $u_k$  – напряжение на ёмкости в момент времени  $t_k$ ;

 $u_{ck}$  – напряжение на ёмкости в момент времени  $t_k + \Delta t$ ;

 $\Delta u_{ck+1}$  – приращение напряжения на ёмкости на промежутке времени  $\Delta t$ .

Величину  $\Delta t_k$  выбираем из условия  $\Delta t = \frac{t_{nn}}{M}$ ,

где:  $t_{\text{m}}$  – время переходного процесса в цепи R-C с линейным резистивным элементом, величина которого равна r=100 Ом

– Количество точек, равное (100-1000).

Время переходного процесса  $t_{\rm mn}$  определяется по формуле (4):

$$
t_{\rm mr} = 4\tau = 4cr \tag{4}
$$

Для определения приращения напряжения  $\Delta u_{ek}$  воспользуемся дифференциальным уравнением цепи (1):

$$
\Delta u_{ek} = \frac{U - u_{ck}}{re} * \Delta t \tag{5}
$$

Величина r определяется на каждом этапе.

Использовав полученный алгоритм, были рассчитаны переходные процессы для четырёх случаев с нелинейным резистивным элементом и для одного случая с линейным резистором, которые приведены на рисунке 3.

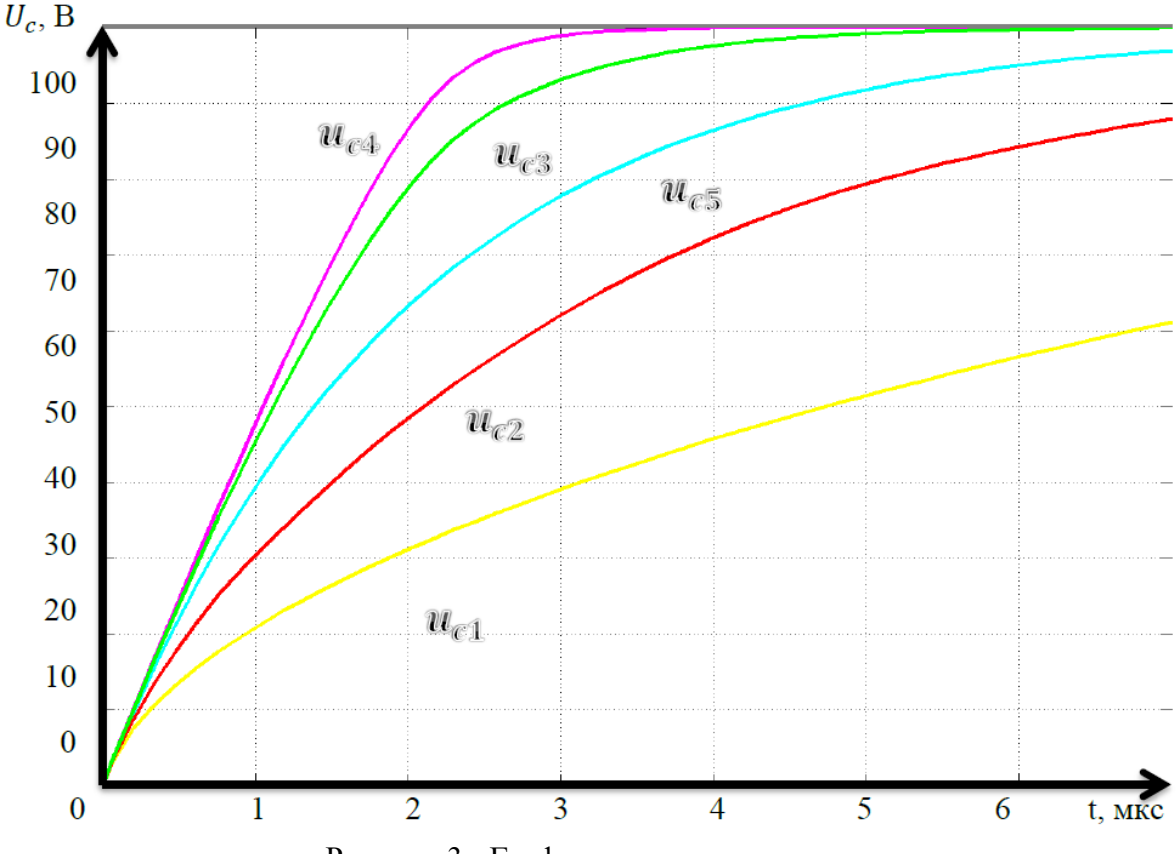

Рисунок 3 - Графики переходных процессов

Кривая 5 показывает переходный процесс с линейным резистивным элементом. Кривые 4 и 5 (вогнутые) имеют меньшее время переходного процесса, нежели кривая 3, а кривые 1 и 2 (выгнутые) имеют большее время переходного процесса. Выгнутые кривые имеют большее сопротивление и поэтому переходный процесс затянут, у вогнутых кривых – ускорен. Отсюда делаем вывод, что чем больше вогнута кривая – тем скорее наш переходный процесс. И наоборот.

#### Перечень ссылок

1. Бессонов Л.А. Теоретические основы электротехники. учебн. пособие [для студентов, вузов] / Москва: Высшая школа, 1996. – 623с.

2. Атабеков Г.И. Теоретические основы электротехники. Линейные электрические цепи. Учебник для ВУЗов. М.: Энергия, 1978 – 592 стр.

3. Зевеке Г.В., Ионкин П Учебник для вузов. 4-е изд., перераб. М.: Энергия, 1975. – 752 с.: ил..А., Нетушил А.В., Страхов С.В. Основы теории цепей.

4. Божко В.В. Степенные полиномы, конспект лекций.